# **AWS IoT GreengrassV2**

To learn more about AWS IoT GreengrassV2, see [how it works](https://docs.aws.amazon.com/greengrass/v2/developerguide/how-it-works.html)  $\Box$  and [what's new](https://docs.aws.amazon.com/greengrass/v2/developerguide/greengrass-v2-whats-new.html)  $\Box$ .

# **Set Up Your Development Environment Tools Installation (IDEs, Toolchains, SDKs)**

- RAK7248 is based on Raspberry Pi 4 SBC. By default, the latest Raspbian OS based on Linux is used. More information and the available releases can be found [here](https://www.raspberrypi.com/software/)  $\mathbb Z$ .
- RAKwireless provides ready to use image to be flashed on the SD card [here](https://downloads.rakwireless.com/LoRa/AWS_GreengrassV2/RAK7248-AWS-GreengrassV2.zip)  $\mathbb Z$ .
- The main service is the LoRa packet forwarder. It can be found [here](https://github.com/Lora-net/packet_forwarder)  $\mathbb{E}$ .

#### **Additional Software References**

- Our [FAQ page](https://docs.rakwireless.com/Knowledge-Hub/FAQs/)
- Our [Community Forum](https://forum.rakwireless.com/?utm_source=Docs&utm_medium=Docsheader&utm_campaign=RAKDocs)

# **Set Up Your Hardware**

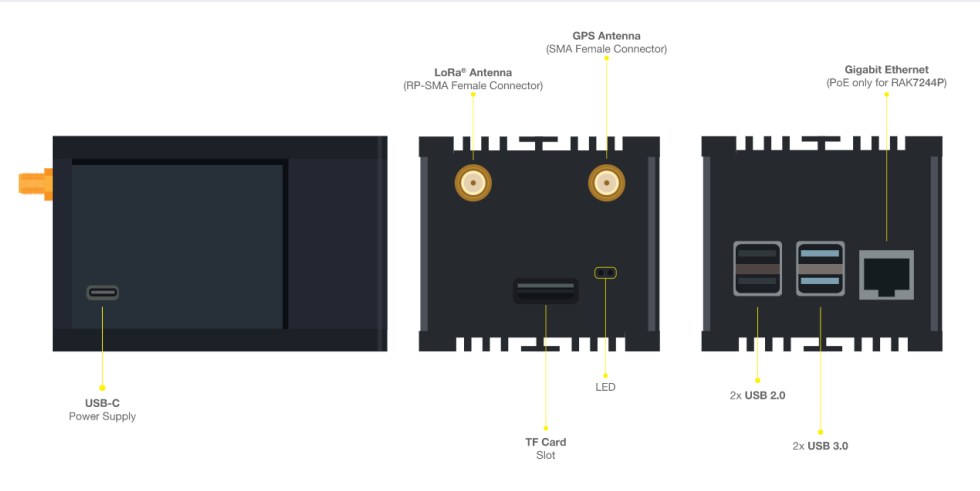

**Figure 1:** RAK7248 Interfaces

- A detailed description of components and interfaces can be found in the Datasheet [here](https://docs.rakwireless.com/Product-Categories/WisGate/RAK7248/Datasheet/#overview)  $\mathbb{E}$ .
- The required power supply is a 5 V/3A USB C that is not included in the package. The device only comes with a USB cable and no adapter. There are no battery options.
- The device has only one LED indicator that flashes green when there is activity.
- The latest firmware version can be found [here](https://downloads.rakwireless.com/LoRa/RAK7248/Firmware/RAK7248_Latest_Firmware.zip)  $\Box$ .
- Instructions on how to set up the new firmware can be found [here](https://docs.rakwireless.com/Knowledge-Hub/Learn/WisGate-Developer-Gateway-Firmware-Burning/)  $\Box$ .

# **Setup Your AWS Account and Permissions**

Refer to the instructions found at the [Set up your AWS Account](https://docs.aws.amazon.com/iot/latest/developerguide/setting-up.html)  $\mathbb Z$  guide. Follow the steps outlined in these sections to create your account and a user and get started:

- 1. Sign up for an AWS account.
- 2. Create a user and grant permissions.
- 3. Open the AWS IoT console.

**Pay special attention to the Notes.**

### **Create Resources in AWS IoT**

Refer to the instructions found at the [Create AWS IoT Resources](https://docs.aws.amazon.com/iot/latest/developerguide/create-iot-resources.html)  $\mathbb{Z}$  guide. Follow the steps outlined in these sections to provision resources for your device:

- 1. Create an AWS IoT Policy.
- 2. Create a thing object.

**Pay special attention to the Notes.**

#### **Install the AWS Command Line Interface**

To install the AWS CLI on your host machine, refer to the instructions found at the [Installing the AWS CLI v2](https://docs.aws.amazon.com/cli/latest/userguide/install-cliv2.html) E guide. Installing the CLI is needed to complete the instructions in this guide.

Once you have installed AWS CLI, configure it as per the instructions in this [online guide](https://docs.aws.amazon.com/cli/latest/userguide/cli-configure-quickstart.html#cli-configure-quickstart-config)  $\mathbb{Z}$ . Set the appropriate values for Access key ID, Secret access key, and AWS Region. You can set the output format to "json" if you prefer.

# **Install AWS IoT Greengrass**

### **Flash Raspberry Image to SD Card**

- 1. Download the [RAK7248-AWS-GreengrassV2](https://downloads.rakwireless.com/LoRa/AWS_GreengrassV2/RAK7248-AWS-GreengrassV2.zip)<sup>c</sup> image.
- 2. Download the balenaEtcher & software. There are options for Windows, macOS, and Linux. Clicking the **Download** button will provide you with the software directly, no installation is required.
- 3. Flash image to SD Card.

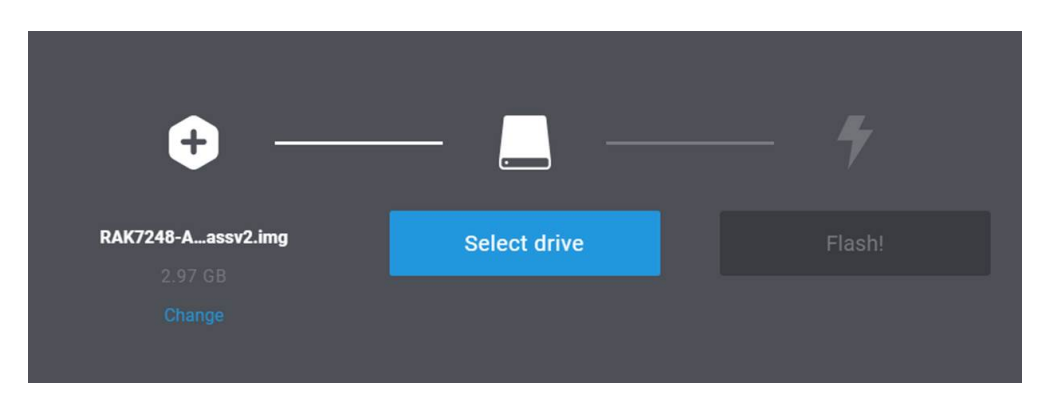

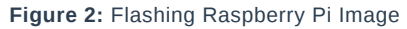

#### **Download the AWS IoT Greengrass Core Software**

1. Greengrass has already been included in the SD card image, its directory is **~/greengrass-nucleus**.

You can also download the latest Greengrass core software and install it with commands as follows:

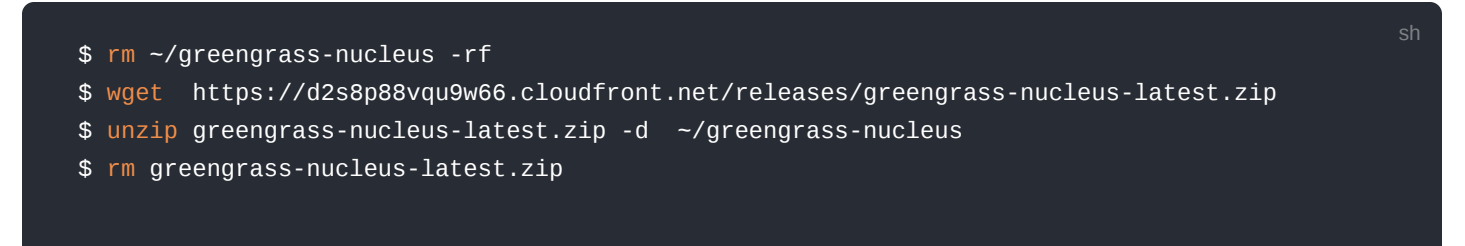

2. Verify the version of the AWS IoT Greengrass Core software:

\$ java -jar ~/greengrass-nucleus/lib/Greengrass.jar --version

3. You will see the Greengrass version displayed - similar to: **AWS Greengrass v2.4.0**.

#### **Provide Your Credentials**

Run the following commands to provide the credentials to the AWS IoT Greengrass Core software.

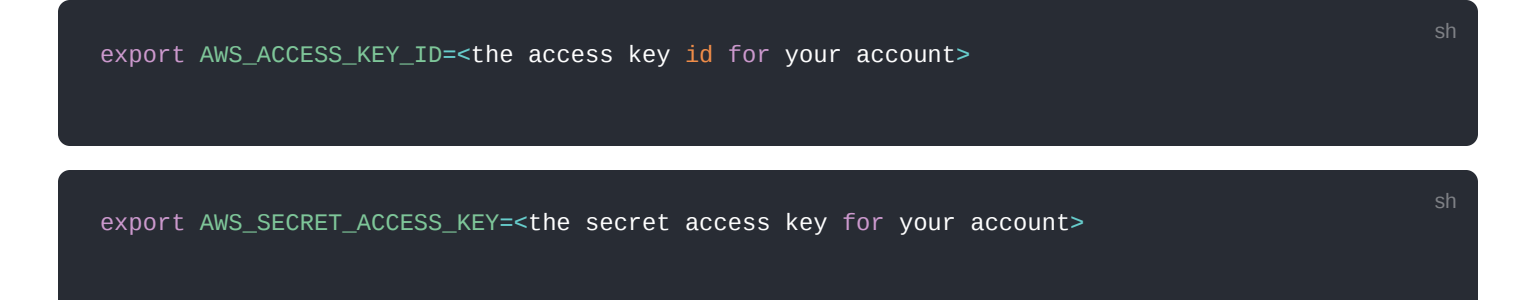

sh

#### **Run the Installer**

- 1. Run the installer as shown below. Modify the values as per your region, install directory, and thing name.
- 2. Use the **--provision true** option to have the installer set up the "thing" and required policies for you. If you prefer to configure Greengrass manually, see the [online guide](https://docs.aws.amazon.com/greengrass/v2/developerguide/manual-installation.html)  $\mathbb{Z}$ .

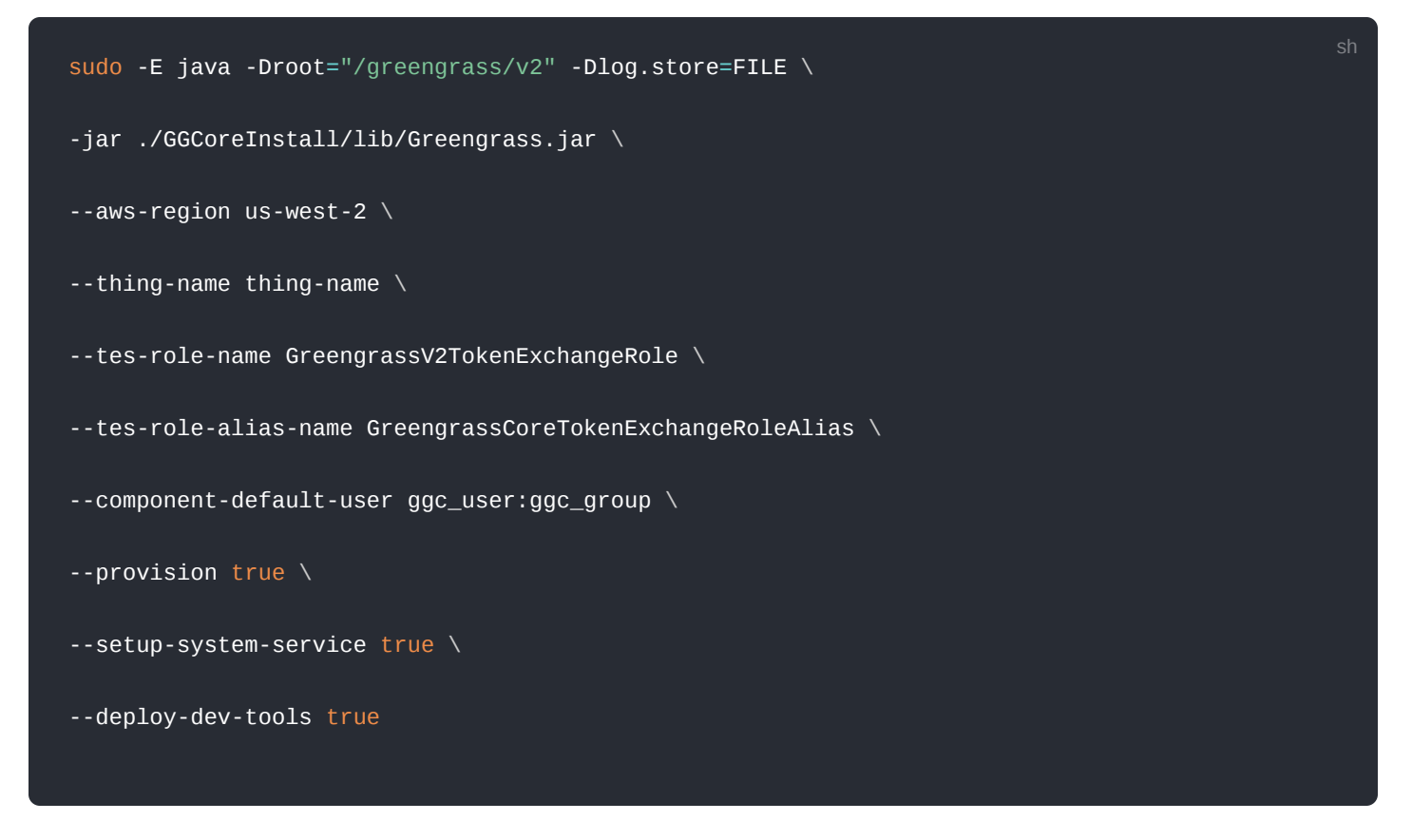

3. If all goes well, you will see the following output on the device console:

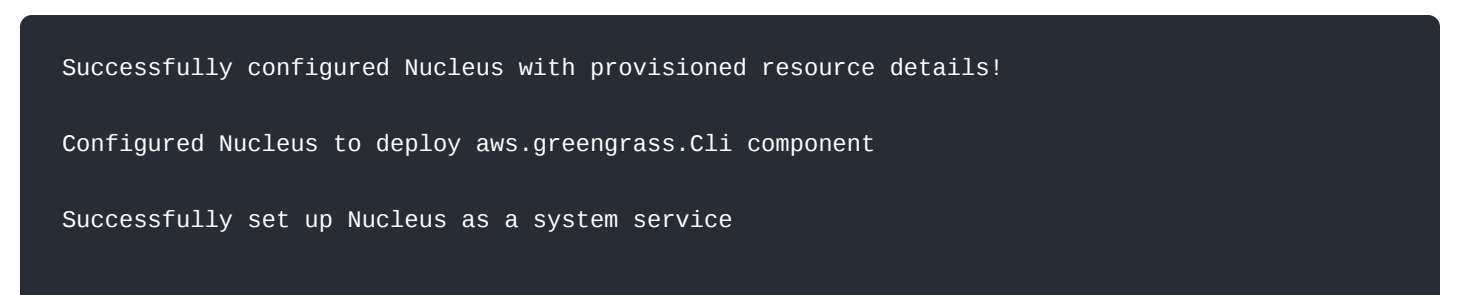

4. The local development tools (specified by the --deploy-dev-tools option) take some time to deploy. The following command can be used to check the status of this deployment:

aws greengrassv2 list-effective-deployments --core-device-thing-name thing-name

5. When the status is SUCCEEDED, run the following command to verify that the Greengrass CLI is installed and runs on your device. Replace /greengrass/v2 with the path to the base folder on your device as needed.

/greengrass/v2/bin/greengrass-cli help

#### **Create a Hello World Component**

In Greengrass v2, components can be created on the edge device and uploaded to the cloud, or vice versa.

#### **Create the Component on Your Edge Device**

Follow the instructions online under the section [To create a Hello World component](https://docs.aws.amazon.com/greengrass/v2/developerguide/getting-started.html)  $\mathbb Z$  to create, deploy, test, update and manage a simple component on your device.

#### **Upload the Hello World Component**

Follow the instructions online at [Upload your component](https://docs.aws.amazon.com/greengrass/v2/developerguide/getting-started.html)  $\mathbb Z$  to upload your component to the cloud, where it can be deployed to other devices as needed.

# **Debugging**

If you experience any issues, you can check the logs located in the **/var/log/** directory.

#### **Troubleshooting**

If you are unable to ssh to the device:

- 1. Check that your Wi-Fi is connected to **RAKWireless\_XXXX**.
- 2. Try ping **192.168.230.1**

Last Updated: 11/29/2021, 5:12:23 AM

sh

sh